# IMPORTATION DE EXCEL VERS COMPTA 100 SAGE

Il existe plusieurs façon de récupérer des écritures dans la compta 100 :

- Le format « saari » ou « \*.pnm ». C'est le format historique d'importation des produits Saari devenu Sage. Il est toujours utilisé à ce jour pour les ponts entre la Paie Sage et la Compta. Il a l'avantage de ne pas évoluer, il est donc valable quelque soit la version des produits. Il est structuré en colonne, et donc tout à fait adapté au manipulation dans un tableur.

- Le format « sage maestria » ou « texte », ou encore format « drapeau ». C'est le format qu'utilise les versions actuelles pour communiquer entres elles. Plus difficile à manipuler car les informations se présentent en lignes et non en colonnes, avec des drapeaux « début » et « fin » pour chaque information. Ce format s'enrichie à chaque version du logiciel.

- Les formats paramétrables qui nécessitent la création de modèles d'import dans la compta

Donc, pour une importation de Excel vers la Compta Sage, le format « \*.pnm » est le plus efficient.

Avant de récupérer les écritures, il peut être utile de savoir récupérer les comptes

# A / Les Comptes

Il faut distinguer 3 types de comptes.

- Les comptes généraux, qui n'ont pas de caractéristiques
- -Les comptes tiers, qui eux, ont des caractéristiques particulières selon leur nature
- -Les sections analyiques

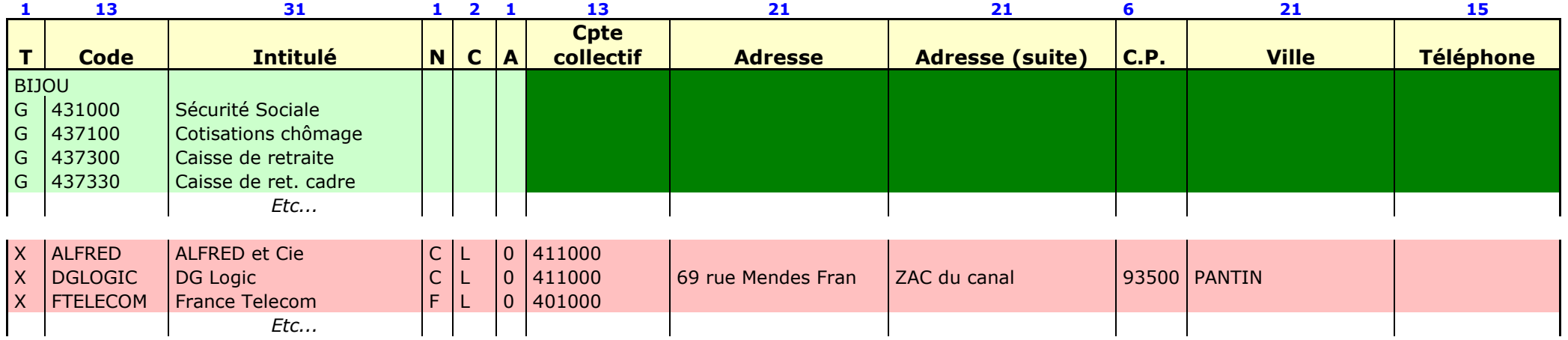

Pour les sections analytiques, le format est semblable à celui des comptes généraux, mais dans la première colonne un « A » remplace le « G »

### 1<sup>er</sup> exemple : Compte généraux

#### Les lignes

- 1<sup>ère</sup> ligne : Le nom du dossier comptable (entre 3 et 8 caractères sans espace, et sans caractères spéciaux)
- Puis les lignes correspondant aux comptes

#### Les colonnes

- -Type de compte ( $G = Généraux$ ,  $A = analyticique$ )
- Code N° ou code du compte sur 13 caractères. Si il comporte moins de 13 caractères, cadrer à gauche.
- Intitulé Intitulé du compte sur 31 caractères
- -Nature du compte sur 1 caractère. (C = Client, F = Fournisseur, D = Divers)<br>C Caractéristiques sur 2 caractères. (L = Lettrable. C = Collectif) Non r
- -C Caractéristiques sur 2 caractères.(L = Lettrable, C = Collectif) Non repris dans la nouvelle importation Sage<br>A Accessibilité sur 1 caractère (chiffre de 0 à 8) Non repris dans la nouvelle importation Sage
- -Accessibilité sur 1 caractère (chiffre de 0 à 8) Non repris dans la nouvelle importation Sage

## 2<sup>nd</sup> exemple : Compte tiers ou auxiliaires

### Les lignes

(idem)

### Les colonnes

(idem sauf…)

 $\overline{I}$  T  $\overline{I}$  Type de compte  $(X = \text{Auxiliaire})$ 

(et en plus…)

- Code collectif Compte général collectif (ou centralisateur) associé, sur 13 caractères, cadrer à gauche si moins de 13.
- Adresse Adresse du tiers, sur 21 caractères
- Adresse suite Suite de l'adresse, sur 21 caractères
- $-C.P.$ Code postal, sur 6 caractères
- Ville Ville, sur 21 caractères.
- Téléphone N° de téléphone, sur 15 caractères

### Procédure

- Mettre en en ordres les colonnes dans Excel
- - Appliquer à toute la page une police proportionnelle. FIXEDSYS par exemple. Attention elle n'est pas proposée dans la liste, il faut taper son nom dans le champ.
- -La largeur des colonnes peut maintenant être ajustée au caractère (cf tableau ci-dessus)
- Sauvegarder le fichier tel quel par sécurité
- -Enregistrer le fichier sous un autre nom, mais au format texte (séparateur : espace) (\*.prn)
- -Quitter Excel
- -Renommer le fichier \*,prn en \*,pnc (pour Sage : Pont Normal des Comptes)
- -Le fichier peut être ouvert, pour contrôle, avec un éditeur de texte, ou le bloc note (notepad par exemple)

Le fichier doit ressembler à cela :

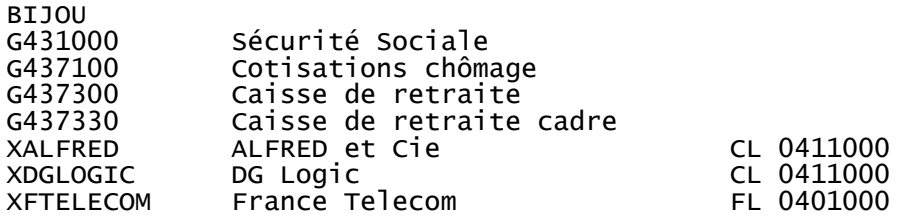

69 rue Mendes Fran zac du Canal 93500 PANTIN

# B / Les écritures

Dans cet exemple nous avons 4 écritures. 2 écritures de vente et 1 d'achat avec ventilation analytique

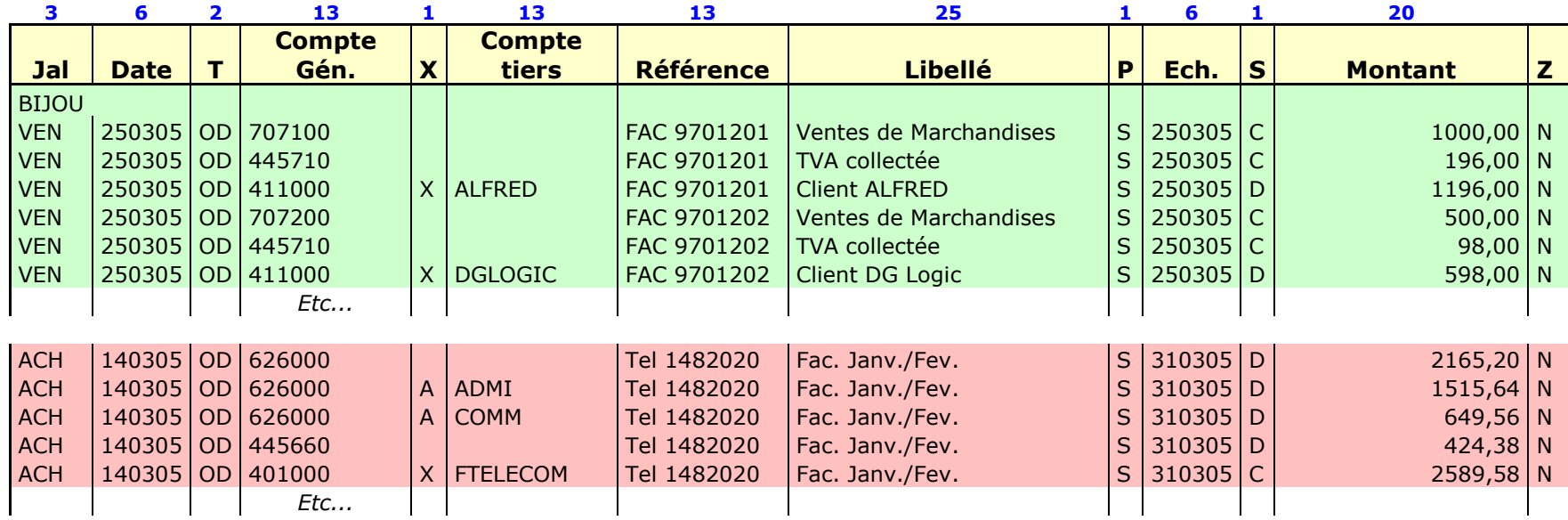

### 1<sup>er</sup> exemple : Ecritures de vente

## Les lignes

- 1<sup>ère</sup> ligne : Le nom du dossier comptable (entre 3 et 8 caractères sans espace, et sans caractères spéciaux)
- Puis les lignes correspondant aux écritures.

#### Les colonnes

- Jal Code du journal sur 3 caractères. Si il comporte moins de 3 caractères, cadrer à gauche.
- Date Date d'écriture sur 6 caractères. Format JJMMAA (2005 = 05)<br>Tension de ligne sur 2 caractères. Saisir OD partout.
- T Type de ligne sur 2 caractères. Saisir OD partout.<br>Cote Géné Compte général sur 13 caractères numériques. Si
- Compte général sur 13 caractères numériques. Si il comporte moins de 13 caractères, cadrer à gauche.
- -Placer un "X" devant chaque compte tiers.
- Cpte Tiers Cpte Tiers Compte tiers sur 13 caractères alphanumériques. Si il comporte moins de 13 caractères, cadrer à gauche.<br>Référence Référence ou n° de la pièce sur 13 caractères alphanumériques. Cadrage libre.
- Référence ou n° de la pièce sur 13 caractères alphanumériques. Cadrage libre.
- Libellé Libellé Libellé de la ligne d'écriture sur 25 caractères alphanumériques. Cadrage libre.<br>P
- Type de paiement.  $S =$  sans paiement.
- Ech Ech Date d'échéance sur 6 caractères. Format JJMMAA. Si pas d'échéance particulière, recopier la date d'écriture.
- S Sens : D = Débit / C = Crédit
- Montant Montant sur 20 caractères numériques avec 2 décimales et sans séparateur de millier.
- Z Fin de ligne : N

## 2<sup>nd</sup> exemple : Ecritures d'achat

### Les lignes

(idem)

### Les colonnes

(idem, sauf si il y a de l'analytique)

- - Cpte Géné Compte général sur 13 caractères numériques….
	- Le montant global de la charge est indiqué sur cette ligne
- A Placer un "A" devant chaque compte analytique. Mais répéter la ligne de charge
- Le montant est réparti sur chaque ligne. Ici 2 lignes (70% sur section ADMI et 30% sur section COMM)

### Procédure

- -Mettre en en ordres les colonnes dans Excel
- - Appliquer à toute la page une police proportionnelle. FIXEDSYS par exemple. Attention elle n'est pas proposée dans la liste, il faut taper son nom dans le champ.
- -La largeur des colonnes peut maintenant être ajustée au caractère (cf tableau ci-dessus)
- -Sauvegarder le fichier tel quel par sécurité
- -Enregistrer le fichier sous un autre nom, mais au format texte (séparateur : espace) (\*.prn)
- -Quitter Excel

 $DT$ IOU

- -Renommer le fichier \*,prn en \*,pnm (pour Sage : Pont Normal des Mouvements)
- -Le fichier peut être ouvert, pour contrôle, avec un éditeur de texte, ou le bloc notes (notepad par exemple)

Le fichier doit ressembler à cela :

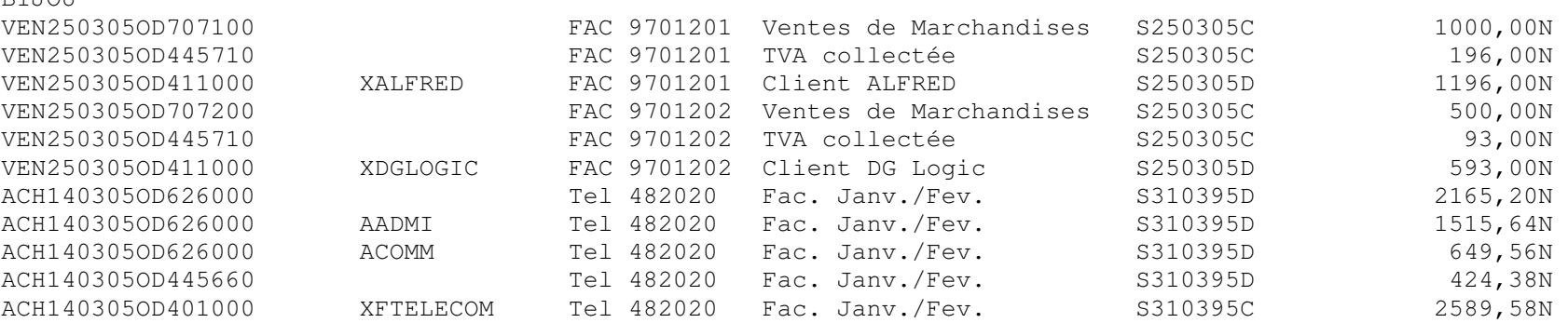

# C / Importation dans la comptabilité SAGE

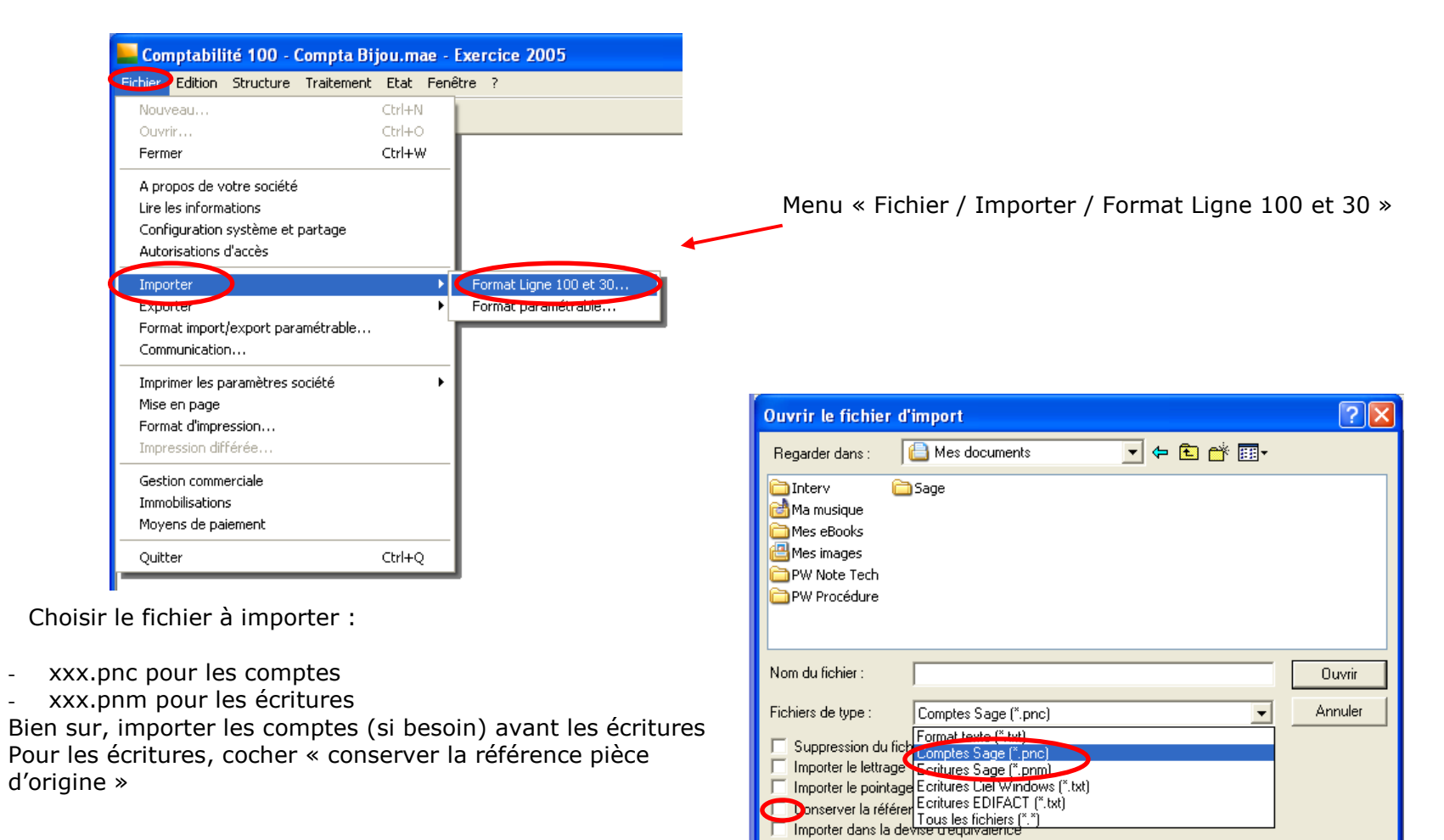

 $--$  FIN  $--$ 

Appliquer la numérotation du fichier comptable

-

-